Министерство образования Республики Беларусь Учреждение образования «Витебский государственный технологический университет»

# **САПР ШВЕЙНЫХ ИЗДЕЛИЙ**

Методические указания к расчетно-графической работе для студентов специальности 1-50 02 01 специализации 1-50 02 01-01 «Конструирование и технология швейных изделий»

«Производство одежды, обуви и кожгалантерейных изделий»<br>
специализации 1-50 02 01-01<br>
«Конструирование и технология швейных изделий»<br>
(*CH<sub>I)</sub>*  $\frac{G_{\mathcal{L}_{\mathcal{L}_{\mathcal{L}_{\mathcal{L}}}}}}{G_{\mathcal{L}_{\mathcal{L}_{\mathcal{L}_{\mathcal{L}}}}}}$  Методические уназания к расчетно-графической работе для студентов специальности 1-50 02 01 «Производство специальности 1-50 02 01 «Производство специальности

> Витебск 2022

Составитель:

В. П. Довыденкова

РЕКО<sub>СКИ</sub> РЕКОМЕНДОВАНО К ИЗДАНИЮ РЕДАКЦИОННО-ИЗДАТЕЛЬСКИМ советом УО «ВГТУ», протокол № 2 от 28.10.2022.

**САПР швейных изделий :** методические указания по выполнению расчетно-графической работы / сост. В. П. Довыденкова. – Витебск : УО «ВГТУ», 2022. – 19 с.

Методические указания предназначены для самостоятельной работы студентов при выполнении расчетно-графической работы по дисциплине «САПР швейных изделий». Рекомендуется для студентов специальности 1-50 02 01 «Производство одежды, обуви и кожгалантерейных изделий» специализации 1-50 02 01 01 «Конструирование и технология швейных изделий» дневной и заочной форм получения высшего образования.  $\frac{M}{M}$ <br> **Вите изделий :** методические указания по выполнению<br>
сой работы / сост. В. П. Довыденкова. – Витебск :<br>
– 19 с.<br>
указания предназначены для самостоятельной работы судаентов при<br>
уназания предназначены для сам

**УДК 687.1.016.65**

© УО «ВГТУ», 2022

# **СОДЕРЖАНИЕ**

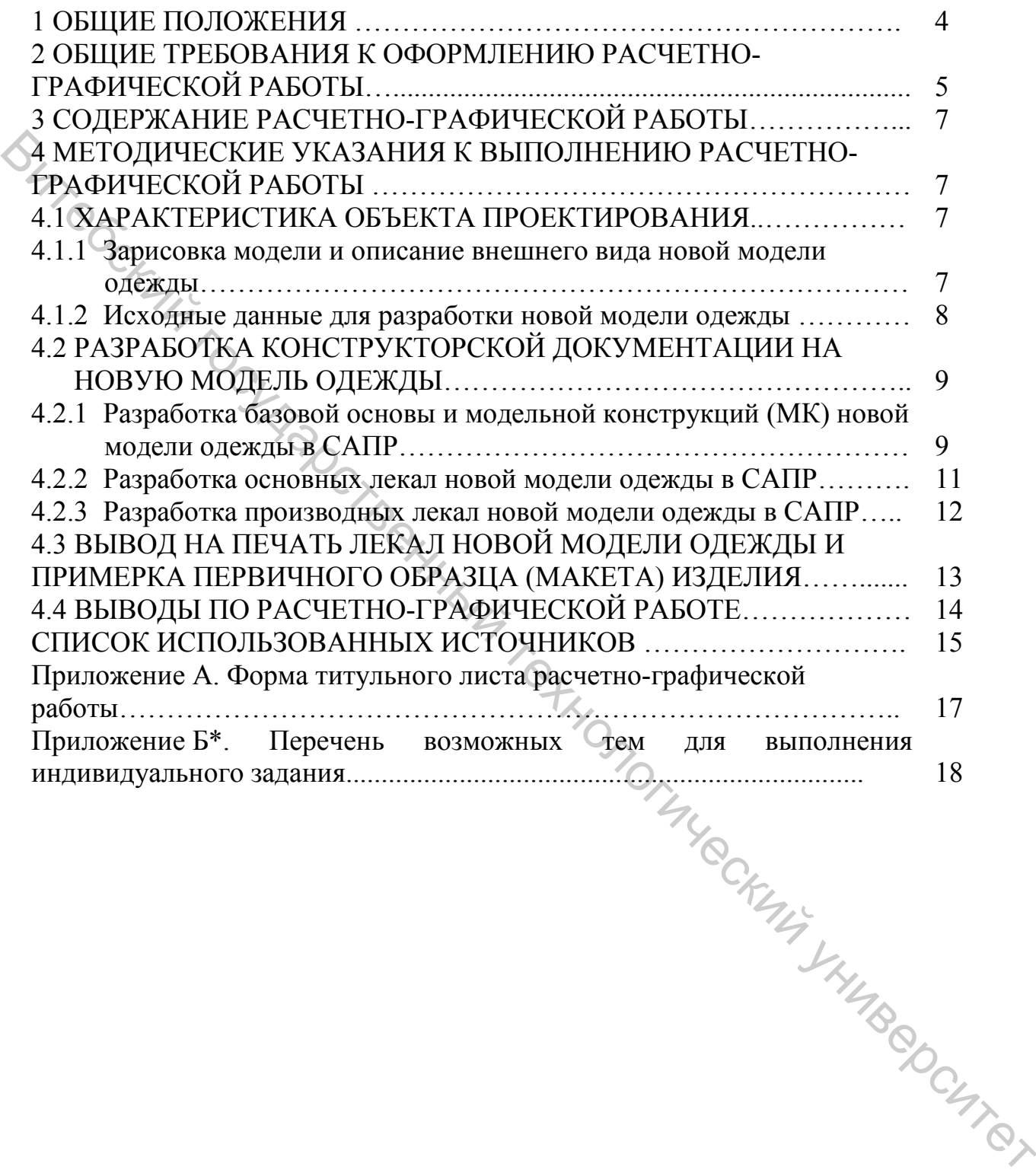

Расчетно-графическая работа направлена на практическое использование полученных знаний по курсу «САПР швейных изделий» и выполняется в соответствии с учебным планом.

Задачей расчетно-графической работы является разработка модельной конструкции новой модели конкретного вида одежды в САПР и подготовка проектно-конструкторской документации для внедрения ее в массовое производство.

#### **Результатом выполнения курсового проекта является:**

– закрепление, углубление и расширение теоретических знаний;

– овладение навыками самостоятельной работы;

– приобретение практических навыков по разработке проектноконструкторской документации на новую модель одежды в САПР.

Тематика расчетно-графической работы должна отвечать учебным планам теоретического курса, требованиям учебной программы.

**Расчетно-графическая работа выполняется по теме:** *«Разработка новой модели одежды массового производства в САПР»*. Ассортимент – женская, мужская и детская одежда (без подкладки).

Задание выдает руководитель расчетно-графической работы – преподаватель кафедры. Объём работы не должен превышать 30 страниц.

**Руководство расчетно-графической работой** осуществляется руководителем путем индивидуальных консультаций.

**Защита расчетно-графической работы** состоит в предоставлении первичного образца (макета) изделия, коротком докладе студента по содержанию расчетно-графической работы и ответах на вопросы. На защиту работы (собеседование) отводится 10–20 минут.

При оценке расчетно-графической работы учитываются:

- степень самостоятельности принятых решений;
- творческий подход к выполнению проекта;
- рациональность принятых решений;
- умение четко доложить итоги выполненной работы;

– качество оформления расчетно-графической работы, а также качество посадки первичного образца (макета) изделия.

Расчетно-графическая работа способствует подготовке студентов к выполнению дипломного проекта по специальности 1-50 02 01 «Производство одежды, обуви и кожгалантерейных изделий» специализации 1-50 02 01-01 «Конструирование и технология швейных изделий». Aлютеруали поволен и подчетного высокования поволения государственно совержание и подчительственно, подчительственно с подчительственно с отдетно подчительственно с отдетно подчитель с совержания государственно с отдетно

#### **2 ОБЩИЕ ТРЕБОВАНИЯ К НАПИСАНИЮ И ОФОРМЛЕНИЮ РАСЧЕТНО-ГРАФИЧЕСКОЙ РАБОТЫ**

*Расчетно-графическая работа* выполняется в соответствии с правилами [1] на белой писчей бумаге формата А4 с полями слева – 30 мм, справа – 10 мм, сверху и снизу – по 20 мм в соответствии с заданием. Изложение материала расчетно-графической работы должно быть технически грамотным, четким и кратким, без переписывания фрагментов из книг, методических указаний и другой литературы. При использовании справочных материалов необходимо давать ссылку на литературный источник. Ссылки обозначаются арабскими цифрами в квадратных скобках. **Гладрите и политиков, политиков, политиков, политика государственный государственный государственный государственный государственный государственный государственный государственный государственный государственный госуда** 

*Титульный лист* (приложение А) является первым листом работы, после него располагается содержание расчетно-графической работы.

**Отсчет страниц** записки начинается с титульного листа, но обозначается нумерация со второй страницы (содержания).

*Номера страниц* проставляются арабскими цифрами без точек и дефисов внизу страницы по центру.

В *содержании* последовательно перечисляются разделы и подразделы расчетно-графической работы и указываются номера страниц.

*Разделы* нумеруются арабскими цифрами без точки в пределах всей расчетно-графической работы. Не нумеруются: выводы, список использованных источников и приложения.

*Подразделы* имеют порядковые номера в пределах раздела и обозначаются арабскими цифрами (например, 3.1, 3.2 – это обозначение 1-го и 2-го подразделов 3-го раздела).

Названия разделов и подразделов должны быть четкими, краткими и оформляются без подчеркивания, переносов слов и точек в конце предложения. Наименование разделов следует писать прописными буквами, подразделов – строчными (начиная с прописной), шрифт 16 пт.

*Оформление таблиц* производится по следующим правилам:

– таблице обязательно должна предшествовать ссылка на нее;

– таблица должна иметь номер в пределах раздела и название, которые располагают над таблицей, начиная с левой стороны через дефис;

– номер таблицы обозначается арабскими цифрами с точками в пределах раздела: номер раздела и порядковый номер таблицы (пример оформления таблиц смотреть в настоящих методических указаниях);

– большая таблица должна располагаться на отдельной странице, следующей за страницей со ссылкой на нее; несколько небольших таблиц могут располагаться на одной странице, но в соответствии со ссылками на них; небольшая одиночная таблица может располагаться на странице с текстом;

– при переносе таблицы на следующую страницу пишется выражение «Продолжение таблицы» с указанием номера и приводится не вся шапка таблицы, а только номера ее граф;

– при необходимости таблица может разворачиваться шапкой к левому полю (расположение номера страницы при этом не меняется);

– разделять заголовки и подзаголовки боковика и граф диагональными линиями не допускается;

– заголовки и подзаголовки граф, как правило, записывают параллельно строкам таблицы, при необходимости допускается перпендикулярное расположение заголовков граф;

– графу «Номер по порядку» в таблицу включать не допускается;

– над последней частью таблицы слева пишут слова «Окончание таблицы» с указанием номера таблицы.

*Иллюстрации* при оформлении расчетно-графической работы называются **рисунками**, которые следует располагать *после ссылки на них*. Рисунки нумеруют в пределах раздела арабскими цифрами. Номер рисунка состоит из номера раздела и порядкового номера рисунка, разделенных точкой, например, «Рисунок 3.2». После номера рисунка точка не ставится. При ссылках на иллюстрации следует писать: «… в соответствии с рисунком 3.2». Рисунки должны иметь наименование и, при необходимости, пояснительный текст (подрисуночный текст), который располагают под рисунком над наименованием рисунка, например, «Рисунок 1.1 – Зарисовка внешнего вида модели 1».  $\mu$  государственных государственных государственных государственный государственный государственный и подпользование под подделения государственный и под подделе следуе под подделе следуе под подделе следуе под подделе

*Список использованных источников* должен включать все использованные источники, расположенные в порядке ссылок на них в тексте.

*Приложения* оформляются на листах формата А4. Приложения являются продолжением расчетно-графической работы и располагаются после списка использованных источников. Каждое приложение следует начинать с нового листа с указанием наверху посередине страницы слова «Приложение» и его обозначения.

Приложение должно иметь заголовок, который записывается симметрично тексту с прописной буквы отдельной строкой. Приложения обозначают заглавными буквами русского алфавита, начиная с «А».

В тексте расчетно-графической работы должны быть ссылки на приложение, например, «… в приложении А». Приложения располагают в порядке ссылок на них в тексте.

**Приложением⃰** к расчетно-графической работе является индивидуальное задание по теме: «Характеристика процесса разработки новой модели одежды в САПР «………» и методов выполнения работ при автоматизированном проектировании», а также **полный комплект первичных лекал новой модели одежды в М 1:1, разработанный в САПР «Автокрой» (Лакшми) и САПР «АккуМарк» (Gerber), распечатанный и вырезанный на плоттере**. Допускается распечатка лекал на плоттере и последующее их вырезание вручную.

При выполнении индивидуального задания подробно изучаются вопросы разработки новой модели одежды в различных САПР. Варианты САПР, например, «Ассоль», «Комтенс», Grafis, Lectra Modaris 3D Fit, Julivi и т. п., сообщаются студентам на первом лекционном или лабораторном занятии.

**<sup>⃰</sup> Содержание Приложений и их объем может быть скорректирован преподавателем в зависимости от наличия САПР в лабораториях кафедры «Конструирования и технологии одежды и обуви».**

### **3 СОДЕРЖАНИЕ РАСЧЕТНО-ГРАФИЧЕСКОЙ РАБОТЫ**

При выполнении расчетно-графической работы рекомендуется следующее расположение материала:

– титульный лист;

– содержание;

– характеристика объекта проектирования;

– разработка конструкторской документации на новую модель одежды;

– вывод на печать лекал новой модели одежды и примерка первичного образца (макета) изделия;

– выводы по расчетно-графической работе;

– список использованных источников;

– приложение А. Индивидуальное задание по теме «Характеристика процесса разработки новой модели одежды в САПР «..........» и методов выполнения работ при автоматизированном проектировании»;

– приложение Б. Комплект основных и производных лекал новой модели одежды в М 1:1, разработанных в САПР «Автокрой» (Лакшми);

– приложение В. Комплект основных и производных лекал новой модели одежды в М 1:1, разработанных в САПР «АккуМарк» (Gerber).

## **4 МЕТОДИЧЕСКИЕ УКАЗАНИЯ К ВЫПОЛНЕНИЮ РАСЧЕТНО-ГРАФИЧЕСКОЙ РАБОТЫ**

#### **4.1 Характеристика объекта проектирования**

#### **4.1.1 Зарисовка модели и описание внешнего вида новой модели одежды**

Эскиз модели, принятой к дальнейшей разработке, предлагается на основе изучения журналов и направления моды и согласовывается с преподавателем в течение первой недели учебного семестра. Эскиз модели должен соответствовать разработанному техническому заданию.

В расчетно-графической работе эскиз модели (вид спереди и сзади), предоставляется выполненным в графическом редакторе в цвете. **Приводится полное описание внешнего вида модели** с указанием базового размера и диапазона рекомендуемых размеров и ростов [2–6]. Для лучшего понимания степени соответствия предлагаемой модели разработанному техническому заданию можно дополнить описание внешнего вида модели подробной характеристикой позиций, перечисленных ранее, в описательной форме. Например, при проектировании новой модели платья можно указать его актуальные сочетания с другими видами изделий или аксессуаров и акцентировать внимание на правильный выбор пакета материалов; для нетрадиционных видов изделий – объяснить особенности их эксплуатации и т. п.  $\epsilon$  развитель совмении совменный государственный государственный государственный государственный государственный государственный государственный государственный государственный государственный государственный государств

#### **4.1.2 Исходные данные для разработки новой модели одежды:**

Наименование изделия –

Целевое назначение –

Географический район –

Сезон года –

Возрастная группа –

Полнотная группа –

Базовые размерные признаки –

Вид основного материала, волокнистый состав, артикул –

В качестве исходных данных при разработке чертежа конструкции используют:

− эскизы моделей;

− размерную характеристику фигур типового телосложения и конкретной фигуры;

− конструктивные прибавки и технологические припуски;

− данные о свойствах основных материалов.

Размерную характеристику фигуры представляют на размер и рост определенной полнотной группы, на которую предлагается разрабатывать новую модель и конструкцию. Значения размерных признаков приводят в табличной форме для типовой фигуры, (табл. 4.1) [7–20].

Таблица 4.1 – Размерная характеристика типовой фигуры для расчета базовой конструкции изделия

Размер Рост Полнотная группа

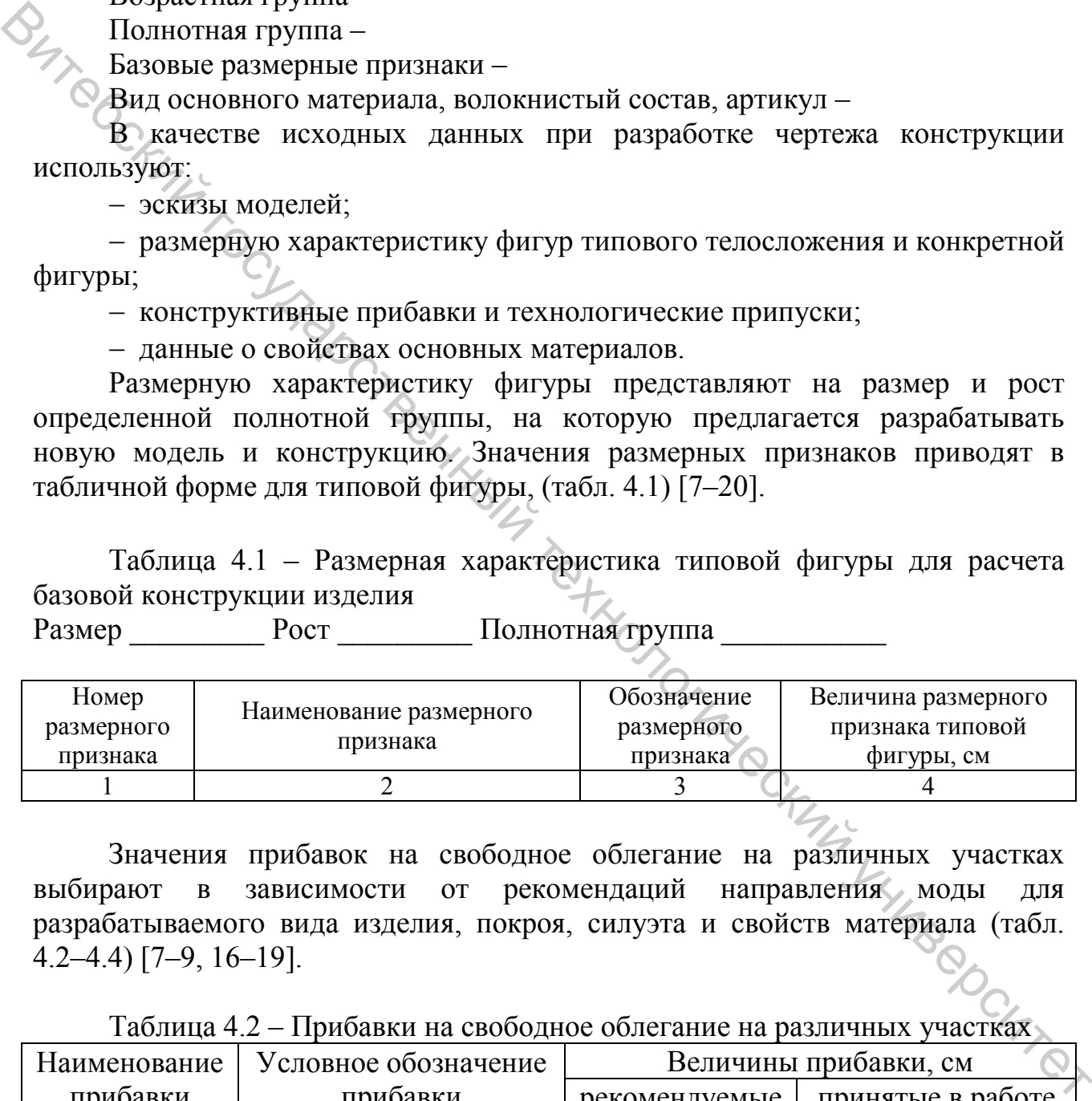

Значения прибавок на свободное облегание на различных участках выбирают в зависимости от рекомендаций направления моды для разрабатываемого вида изделия, покроя, силуэта и свойств материала (табл. 4.2–4.4) [7–9, 16–19].

Таблица 4.2 – Прибавки на свободное облегание на различных участках

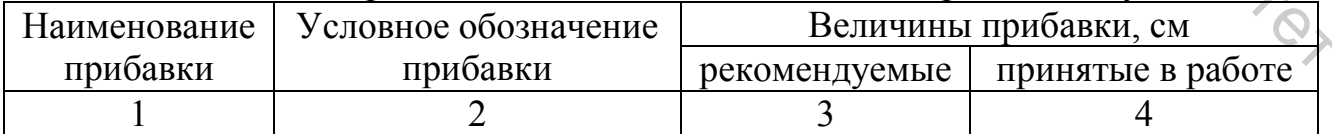

Таблица 4.3 – Распределение прибавки на свободное облегание (ПС, см) по участкам: спинка (ПС<sub>31-33</sub>), пройма (ПС<sub>33-35</sub>), перед (ПС<sub>35-37</sub>)

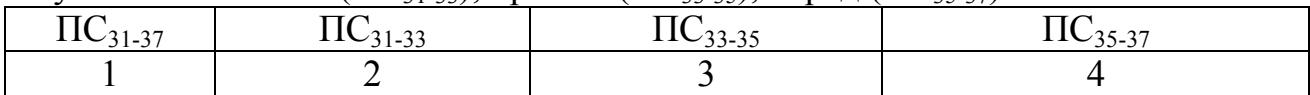

Таблица 4.4 – Величина прибавки на пакет (ПП, см) по основным участкам конструкции

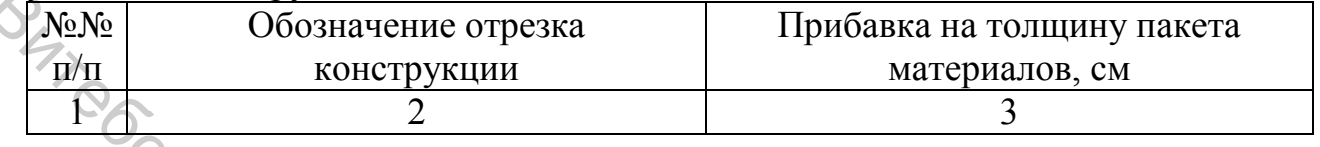

Свойства используемых материалов необходимо учитывать при выборе методов получения объемной формы изделия и определении значений технологических припусков на уработку (усадку) материала при ВТО, термодублировании, при стачивании деталей [7, 8].

В расчетно-графической работе необходимо перечислить свойства материалов, которые были учтены при разработке базовой конструкции изделия и способ их учета в описательной или табличной форме.

**Форма и содержание таблиц 4.2–4.4 могут быть скорректированы по согласованию с преподавателем в зависимости от САПР, выбранной для разработки новой модели одежды.**

**4.2 Разработка конструкторской документации на новую модель одежды**

**4.2.1 Разработка базовой основы и модельной конструкций (МК) новой модели одежды в САПР**

В подразделе необходимо последовательно охарактеризовать этапы работы по построению базовой основы и модельной конструкции (МК) новой модели одежды в САПР «Автокрой» (Лакшми) или АккуМарк (Gerber). Каждый этап работы необходимо иллюстрировать экранными копиями, оформленными рисунком [8, 16, 19–21].  $\sqrt{\text{Npc}}$  – от пострукции с прекавительной магериалов, сметерналов, сметерналов, сметерналов, сметерналов, сметерналов, сметерналов, сметерналов, сметерналов, сметерналов, сметерналов, сметерналов, сметерналов, сметерна

**Пример 1.** Для создания базовой конструкции (БК) новой модели женской юбки в САПР «Автокрой» на первом этапе осуществлен выбор первоначальных сведений о конструкции: вида изделия, основных размерных признаков типовой фигуры (рис. 4.1).

**<sup>⃰</sup>Проектирование новой модели одежды может быть осуществлено и в любой другой САПР, имеющейся в лабораториях кафедры «Конструирования и технологии одежды и обуви»**

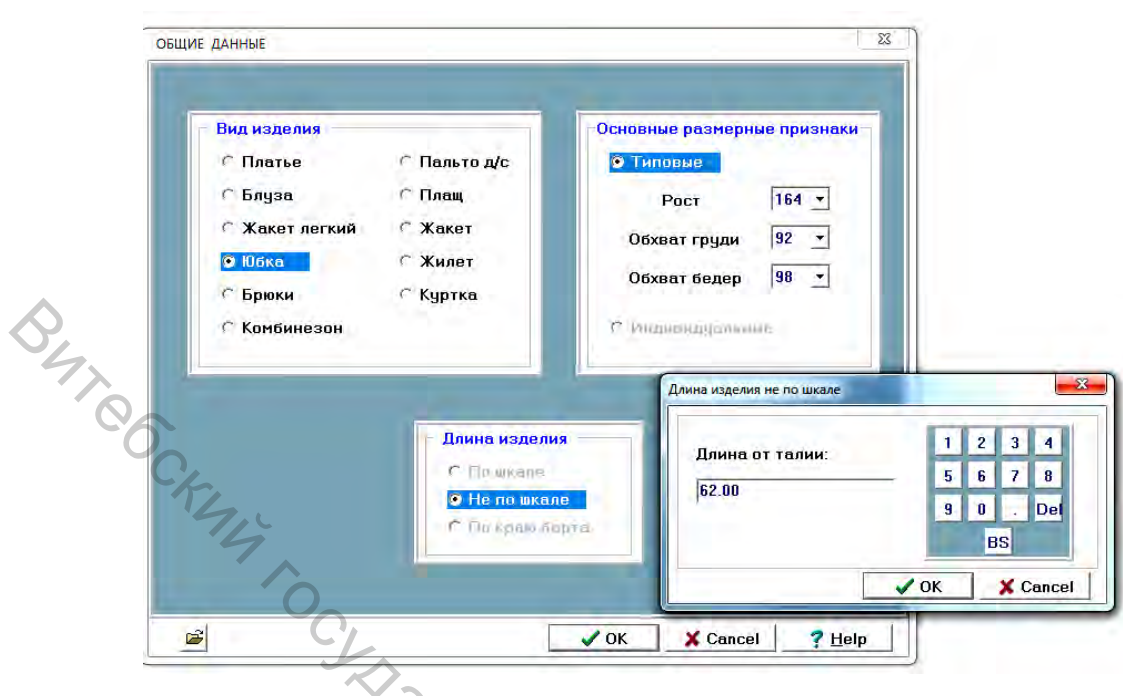

Рисунок 4.1 – Начальный этап создания базовой конструкции новой модели женской юбки в САПР «Автокрой» (Лакшми)

**Пример 2.** Построение односторонних складок на нижней части юбки осуществлено с использованием инструмента «Операции/Складки. Построено 4 складки, глубина которых вверху – 1,0 см, внизу – 1,5 см. Для автоматической расстановки надсечек в растворы складок выбрана опция «Ставить надсечки» (рис. 4.2).

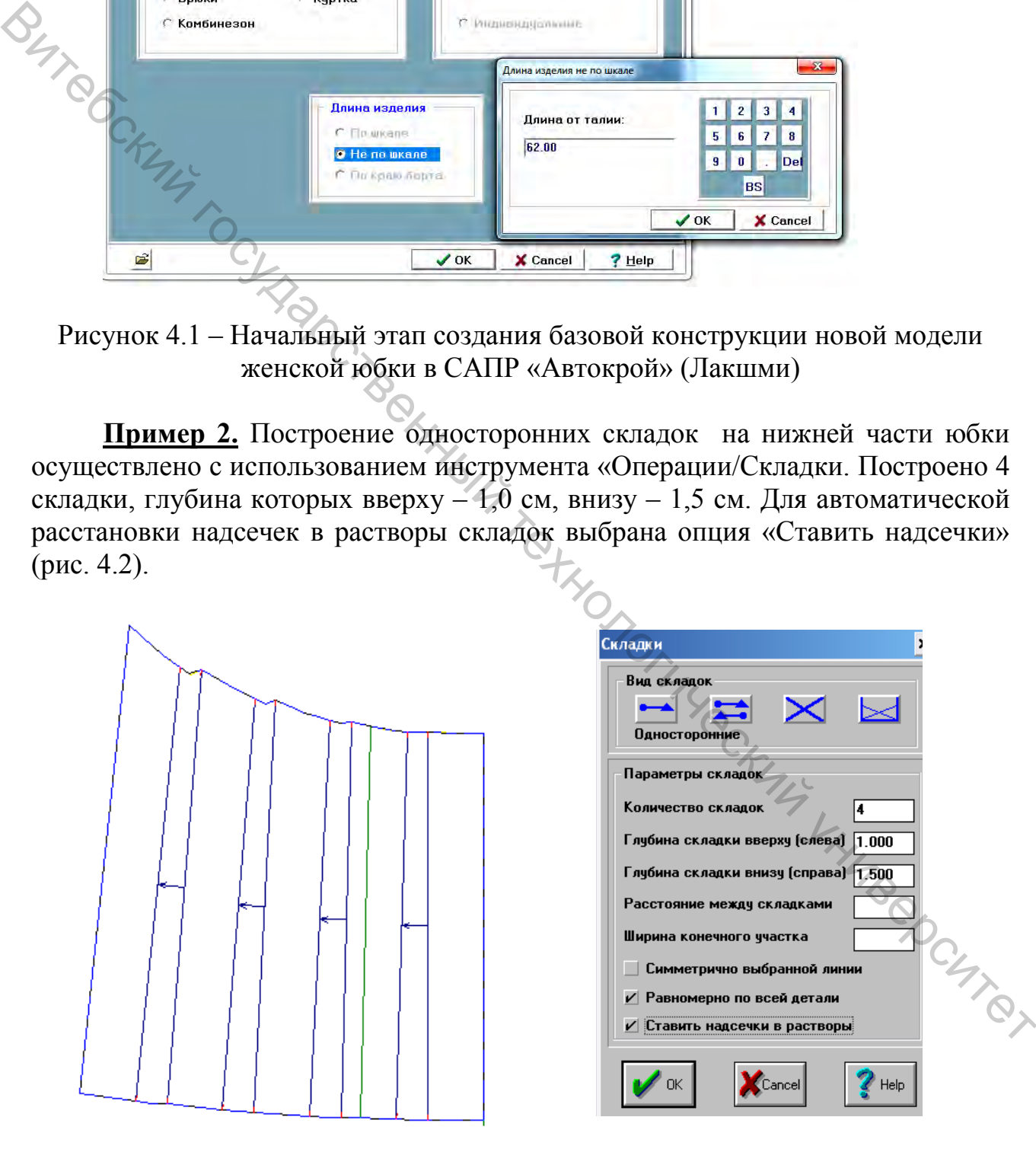

Рисунок 4.2 – Построение односторонних складок на нижней части юбки

**Пример 3**. Коническое разведение нижней части юбки выполнено с использованием инструмента «Операции/Коническое разведение». Складки разведены неравномерно, произвольно с использованием трех линий членения. Величина расширения в каждом разведении составляет 3,0 см (рис. 4.3).

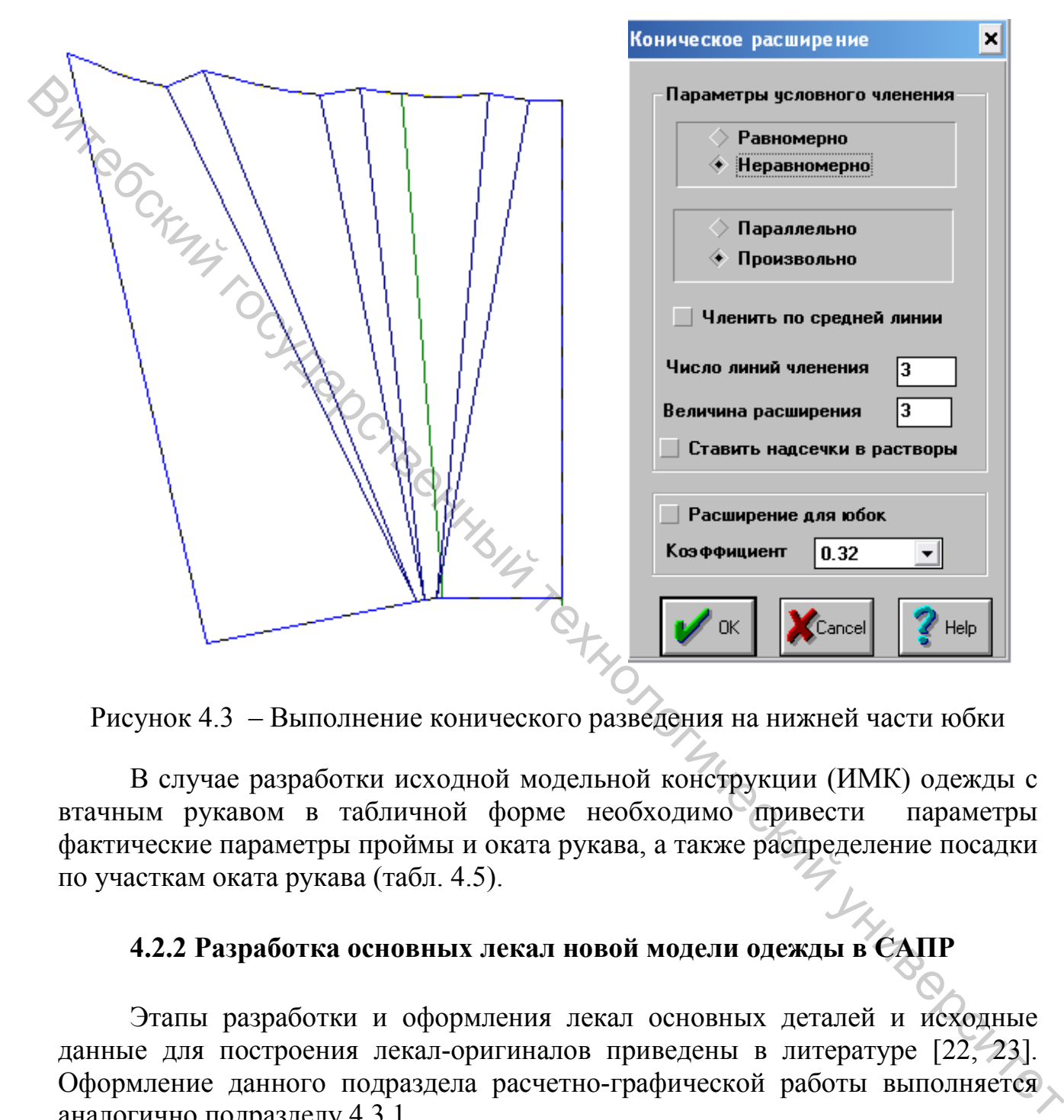

Рисунок 4.3 – Выполнение конического разведения на нижней части юбки

В случае разработки исходной модельной конструкции (ИМК) одежды с втачным рукавом в табличной форме необходимо привести параметры фактические параметры проймы и оката рукава, а также распределение посадки по участкам оката рукава (табл. 4.5).

#### **4.2.2 Разработка основных лекал новой модели одежды в САПР**

Этапы разработки и оформления лекал основных деталей и исходные данные для построения лекал-оригиналов приведены в литературе [22, 23]. Оформление данного подраздела расчетно-графической работы выполняется аналогично подразделу 4.3.1.

**Пример 4.** Построение припусков на швы при проектировании лекалоригиналов женского жакета в САПР «АккуМарк» (Gerber) выполнено с помощью команды «Деталь/Шов/Определить-Добавить шов» (рис. 4.4).

В данном подразделе также необходимо перечислить наименование всех основных лекал проектируемого изделия и в табличной форме привести значения величин припусков на швы и подгиб низа, выбранных при разработке основных лекал новой модели одежды (табл. 4.6).

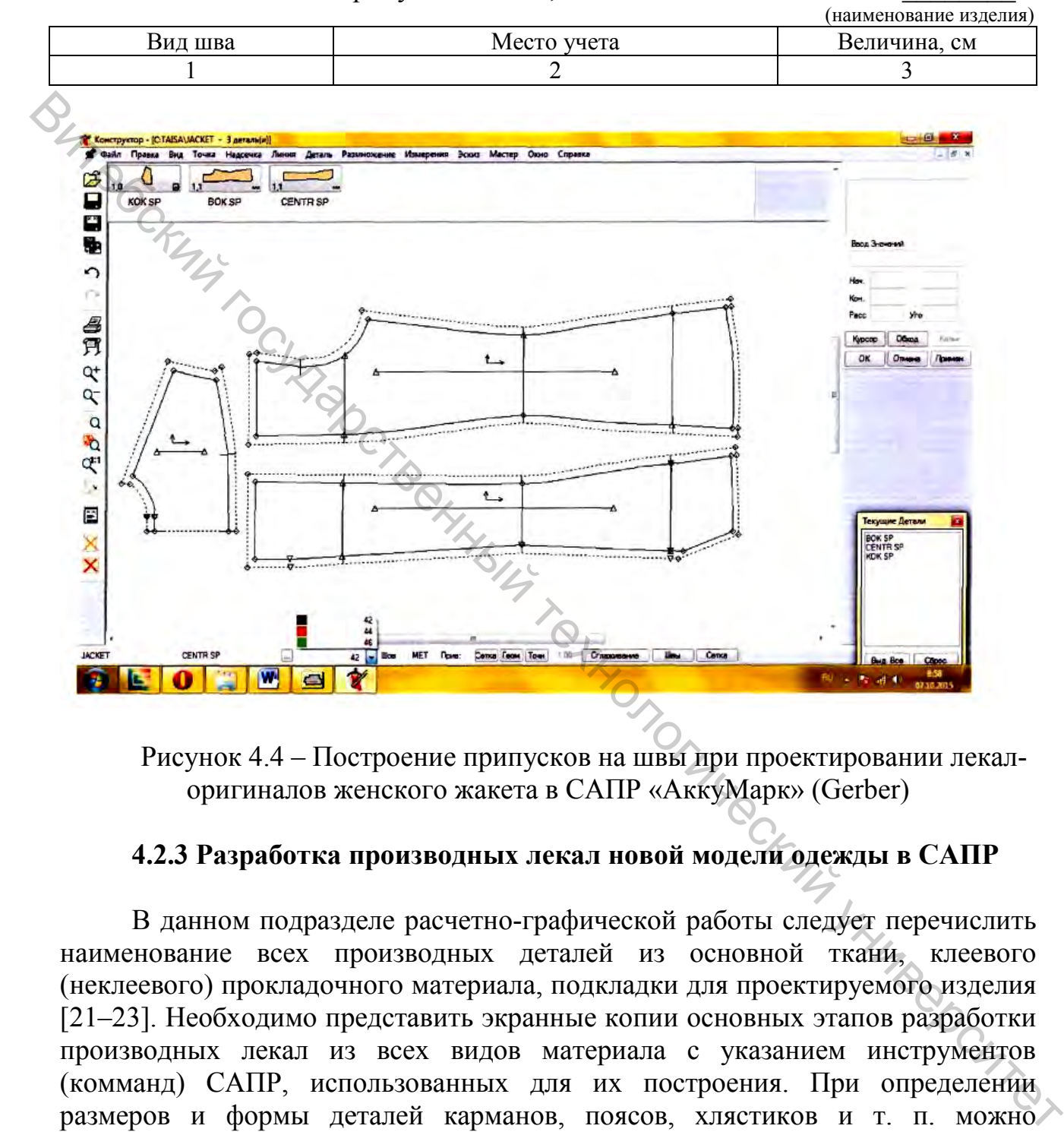

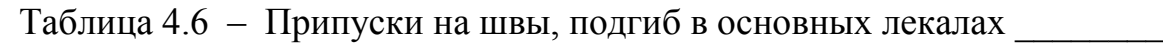

Рисунок 4.4 – Построение припусков на швы при проектировании лекалоригиналов женского жакета в САПР «АккуМарк» (Gerber)

#### **4.2.3 Разработка производных лекал новой модели одежды в САПР**

В данном подразделе расчетно-графической работы следует перечислить наименование всех производных деталей из основной ткани, клеевого (неклеевого) прокладочного материала, подкладки для проектируемого изделия [21–23]. Необходимо представить экранные копии основных этапов разработки производных лекал из всех видов материала с указанием инструментов (комманд) САПР, использованных для их построения. При определении размеров и формы деталей карманов, поясов, хлястиков и т. п. можно использовать данные об унифицированных деталях.

Кроме того, в данном подразделе необходимо привести информацию о направлении нитей основы на всех деталях новой модели одежды и величины допускаемых отклонений от нитей основы (табл. 4.7). Также приводится спецификация лекал и деталей кроя новой модели одежды (табл. 4.8).

Таблица 4.7 – Направление нитей основы и допускаемые отклонения от нитей основы на деталях\_\_\_\_\_\_\_\_\_\_\_\_\_\_\_\_\_\_

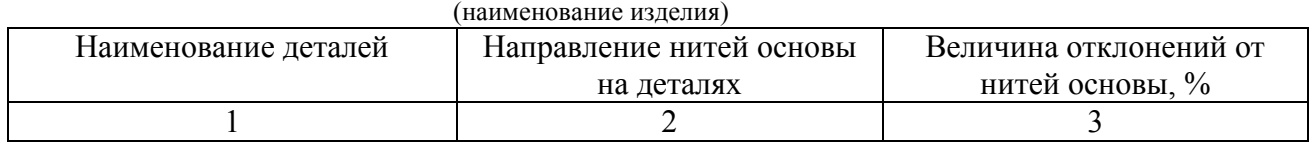

#### Таблица 4.8 – Спецификация лекал и деталей кроя

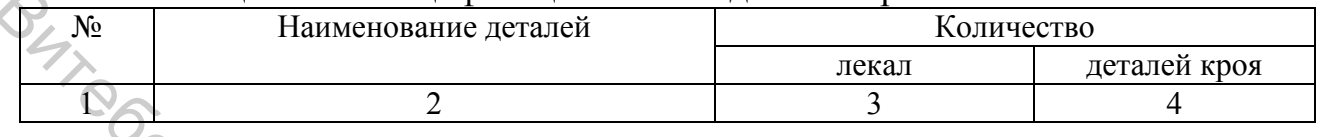

#### **4.3 Вывод на печать лекал новой модели одежды и примерка первичного образца (макета) изделия**

В данном подразделе необходимо представить экранные копии основных этапов подготовки лекал новой модели к печати, как показано в подразделах 4.2.1, 4.2.2.

При проектировании новой модели одежды в САПР «АккуМарк» (Gerber) печать лекал осуществляется на пишуще-режущем плоттере Graphtec СЕ-6000 120-AP. Плоттер CE6000-120AP способен рисовать и вырезать лекала на бумаге шириной до 1220 мм и плотностью до 250 г. В каретку плоттера установлен держатель двух инструментов: нож и карандаш. Плоттер позволяет производить две операции за один проход, например, рисовать и резать. Плоттер автоматически меняет режущий или рисующий инструменты между операциями резки и рисования лекал. Сквозная резка материалов осуществляется методом микроперфорации. При резке лекал методом микроперфорации вырезанные объекты не выпадают из бумаги и легко отсоединяются. Максимальная скорость рисования 600 мм/с. и на высокий и нестительно и и и нестительно последние сложник и детального и последник государственный технологический и последник государственный технологический и последник государственный технологический и последник

При проектировании новой модели одежды в САПР «Автокрой» (Лакшми) геометрические образы лекал располагаются на листе формата А0 порядке, удобном для печати, и сохраняются в формате pdf. Распечатка лекал осуществляется на любом широкоформатном плоттере.

Вопросы, связанные с последовательностью выполнения работ при раскрое деталей изделия из макетной ткани, подготовке макета новой модели одежды к проведению примерок, видами дефектов и способами их устранения подробно рассмотрены в литературе [2, 16, 24].

При выполнении расчетно-графической работы необходимо **оценить качество посадки двух макетов одной и той же новой модели одежды**: первый макет должен быть изготовлен с использованием комплекта лекал, разработанных в САПР «АккуМарк»\* (Gerber), второй – в САПР «Автокрой»\* (Лакшми).

**<sup>⃰</sup>Разработка комплекта лекал для изготовления маета новой модели одежды может быть осуществлена и в любой другой САПР, имеющейся в лабораториях кафедры «Конструирования и технологии одежды и обуви»**

В данном разделе расчетно-графической работы необходимо в описательной форме **охарактеризовать дефекты, выявленные в процессе примерки двух макетов новой модели одежды**, указать возможные причины их возникновения и способ устранения.

**4.4 Выводы по расчетно-графической работе**<br>**4.4 Выводы по расчетно-графической работе**<br>**6.59 Fee Fee Fee** В выводах по работе необходимо обосновать целесообразность использования САПР при разработке модельной конструкции и конструкторской документации на изготовление новой модели одежды в условиях массового производства. При этом следует отметить преимущества или недостатки работы в САПР, использованных для разработки новой модели одежды. яботы.<br>Вители государственный технологический университет

#### **СПИСОК ИСПОЛЬЗОВАННЫХ ИСТОЧНИКОВ**

1. Конструирование и технология одежды и обуви : методические указания по оформлению дипломных и курсовых проектов и работ / УО «ВГТУ» ; сост. Н. Н. Бодяло [и др.]. – Витебск, 2019. – 46 с.

2. Трутченко, Л. И. Конструирование швейных изделий : пособие / Л. И. Трутченко ; УО «ВГТУ». – 3-е изд., стер. – Витебск, 2022. – 235 с.

3. Ателье : журнал для тех, кто создает одежду / учредитель ОАО «Московский полиграфический дом». – Москва, 2010–2019 гг.

4. Конструктивная характеристика швейных изделий : лабораторный практикум / УО «ВГТУ» ; сост. В. В. Варивода [и др.]. – Витебск, 2018. – 97 с.

5. ГОСТ 22977-89. Детали швейных изделий. Термины и определения. Взамен ГОСТ 22977-78 ; введ. 1991–01–01. – Москва : Госстандарт, 1989. – 10 с.

6. СТБ 947-2003. Изделия швейные и трикотажные. Термины и определения. – Введ. 2003–04–28. – Минск : Госстандарт, 2003. – 16 с.

7. Конструирование швейных изделий. Построение чертежей конструкций женской верхней одежды : методические указания к выполнению курсовых и дипломных проектов / УО «ВГТУ» ; сост. В. В. Варивода. – Витебск, 2017. – 32 с. 3. Ательс : журны лиза тех, кто создает олежар / учредитель.<br>
94 Менее : журны для тех, кто создает олежа од 0.2019 гг.<br>
94 Менее : журны для харантеристика швейных изделий : пабораторный прасменный технологический помощ

8. Конструирование и технология швейных изделий. Раздел «Конструирование швейных изделий» : лабораторный практикум / сост.: В. П. Довыденкова [и др.]. – Витебск : УО «ВГТУ» 2019. – 92 с.

9. Единая методика конструирования одежды СЭВ (ЕМКО СЭВ). Теоретические основы. Том 1. / ЦНИИШП. – Москва : ЦНИИТЭИлегпром,  $1988. - 164$  c.

10. ГОСТ 31396-2009. Классификация типовых фигур женщин по ростам, размерам и полнотным группам для проектирования одежды. – Введ. 2010–07– 01. – Минск : Госстандарт, 2010. – 18 с.

11. ГОСТ 31399-2009. Классификация типовых фигур мужчин по ростам, размерам и полнотным группам для проектирования одежды. – Введ. 2010–07– 01. – Минск : Госстандарт, 2010. – 18 с.

12. Типовые фигуры женщин. Величины размерных признаков для проектирования одежды. – Москва : ЦНИИШП, 2004. – 108 с.

13. Типовые фигуры мужчин. Величины размерных признаков для проектирования одежды. – Москва : ЦНИИШП, 2004. – 112 с.

14. Типовые фигуры мальчиков. Размерные признаки проектирования. – Москва : ЦНИИШП, 2000. – 69 с.

15. Типовые фигуры девочек. Размерные признаки для проектирования. – Москва : ЦНИИШП, 2000. – 59 с.

16. Мартынова, А. И. Конструктивное моделирование одежды: учебное пособие для вузов / А. И. Мартынова, Е. Г. Андреева. – Москва : МГА Легпром,  $2002 - 216$  c.

17. Единая методика конструирования одежды СЭВ (ЕМКО СЭВ). Базовые конструкции одежды для девочек. Том 5 / ЦНИИШП. – Москва : ЦНИИТЭИлегпром, 1990. – 276 с.

18. Единая методика конструирования одежды СЭВ (ЕМКО СЭВ). Базовые конструкции одежды для мальчиков. Том 6 / ЦНИИШП. – Москва : ЦНИИТЭИлегпром, 1990. – 172 с.

19. Моделирование и конструирование одежды : лабораторный практикум в 2 ч. Ч. 1 : Конструктивное моделирование / В. П. Довыденкова, С. С. Алахова. – Витебск : УО «ВГТУ», 2020. – 75 с.

20. САПР швейных изделий : лабораторный практикум / УО «ВГТУ» ; сост. В. П. Довыденкова. – Витебск, 2018. – 63 с.

21. Трутченко, Л. И. САПР швейных изделий : практикум по изучению промышленных САПР одежды / Л. И. Трутченко, В. П. Довыденкова, Ю. М. Кукушкина ; УО «ВГТУ». – Витебск, 2011. – 73 с.

22. СТБ 1794-2007. Изделия швейные. Детали одежды верхней пальтовокостюмного ассортимента. Допускаемые отклонения. – Введ. 2007–05–01. – Минск : Госстандарт, 2007. – 12 с.

23. Конструкторская подготовка производства : лабораторный практикум / УО «ВГТУ» ; сост.: С. С. Алахова, В. П. Довыденкова. – Витебск, 2021. – 91 с.

24. Моделирование и конструирование одежды. Разделы: «Построение первичных лекал и проведение примерок. Дефекты одежды. Конструирование детской одежды и мужских сорочек» : лабораторный практикум / УО «ВГТУ» ; сост. : В. П. Довыденкова, С. С. Алахова. – Витебск, 2021. – 71 с.  $\frac{1}{2}$  и и и в Конструктивное и конструктивное и конструктивное и свои составление / В. П. Довыденнова,<br>  $\mathbb{C}$  Славкова. Витебск: 2018 ГТУ», 2020. - 75 с.<br>
сост. В. П. Довыденнова. – Витебск, 2018. - 6 с.<br>
2. Довыд

# **Приложение А**

# **Форма титульного листа расчетно-графической работы**

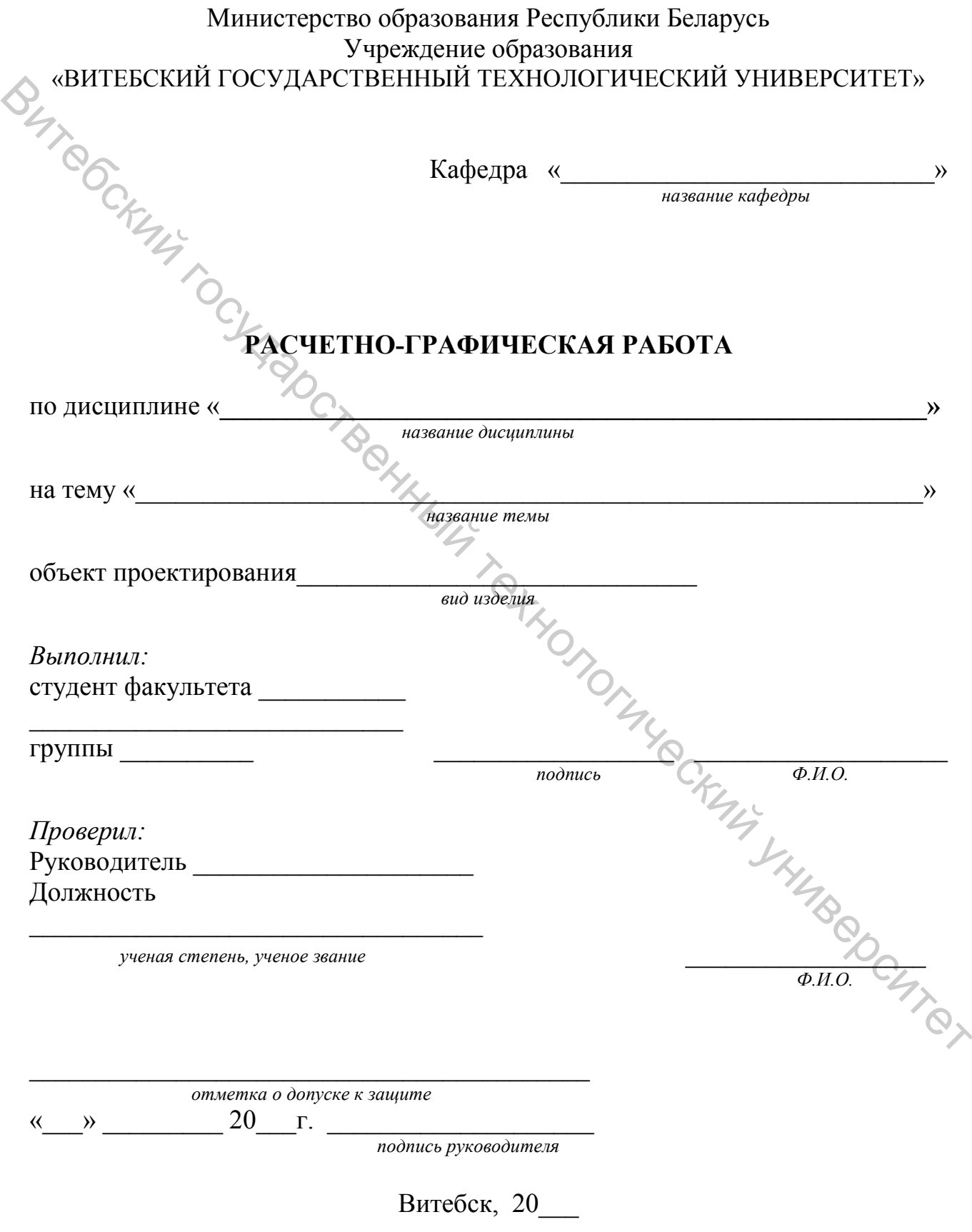

# **Приложение Б\***

#### **Перечень возможных тем для выполнения индивидуального задания (не является обязательным)**

С целью развития профессиональных компетенций, формирования представлений о возможностях САПР швейных изделий студентам **может быть предложено** выполнение индивидуального задания. Индивидуальное задание выполняется по теме: «Характеристика процесса разработки новой модели одежды в САПР «..........» и методов выполнения работ при автоматизированном проектировании». Варианты швейных САПР для выполнения индивидуального задания представлены в таблице Б.1.

Таблица Б.1 – Варианты швейных САПР для выполнения индивидуального задания

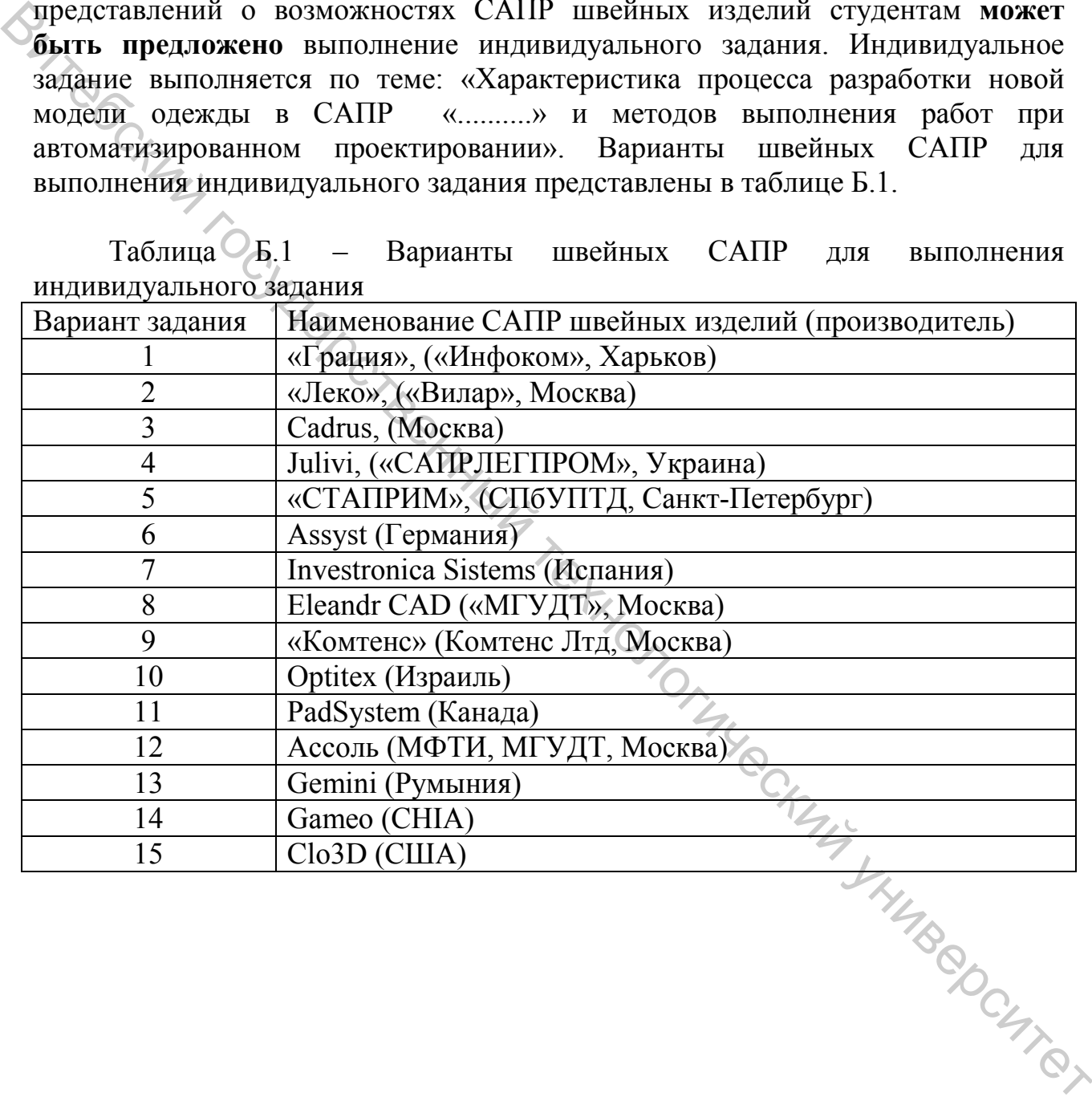

Учебное издание

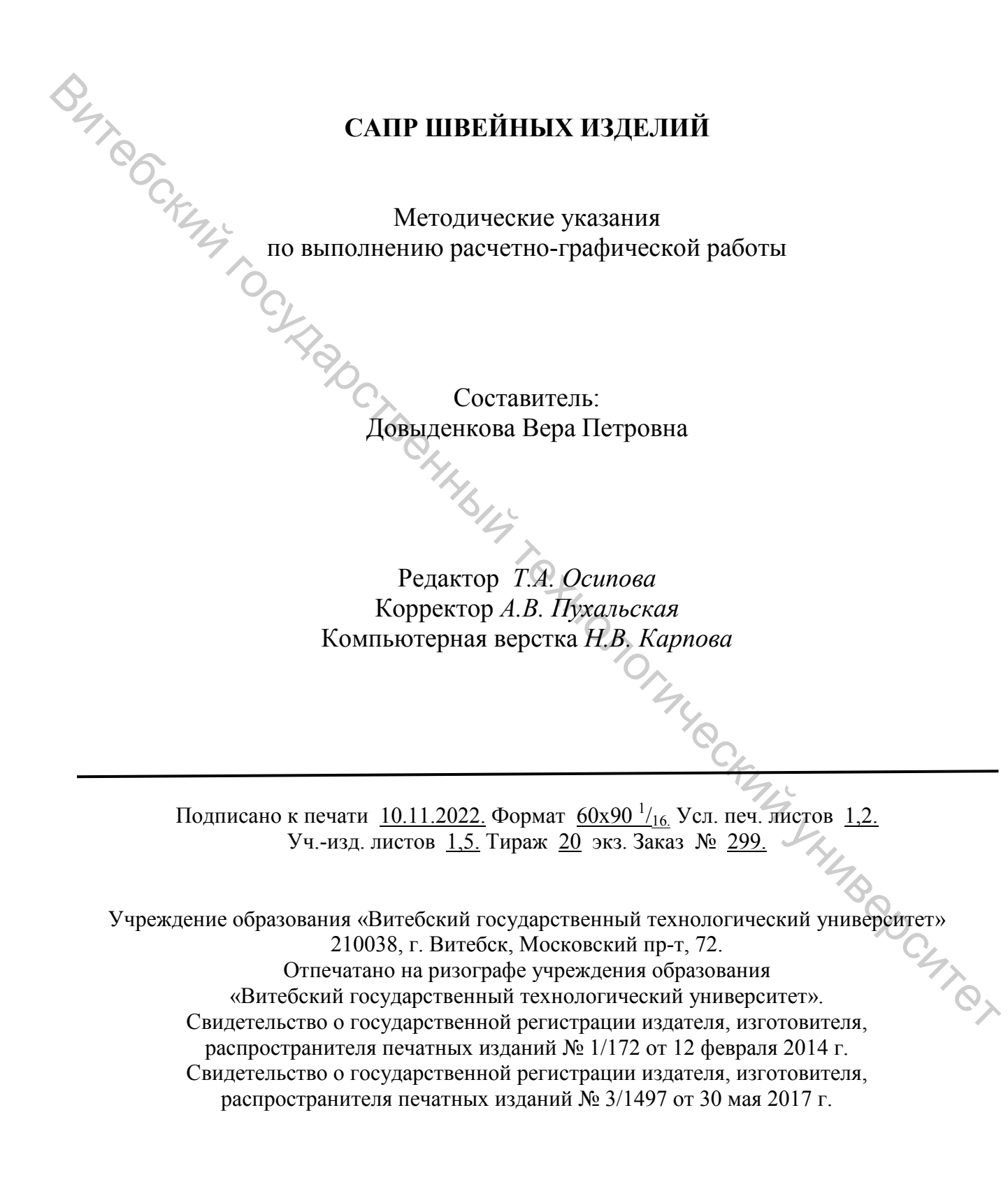